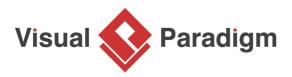

# How to Derive Use Case Model from Glossary Terms?

Written Date : March 1, 2016

The <u>glossary</u> is a place to store key terms that appear in project. It is possible to derive <u>use cases</u> from terms, base on their definitions. In this tutorial, we will try to construct a use case model by using use cases created from terms in glossary.

1. Study the following article, which describe the operations of company OTV (Online Television).

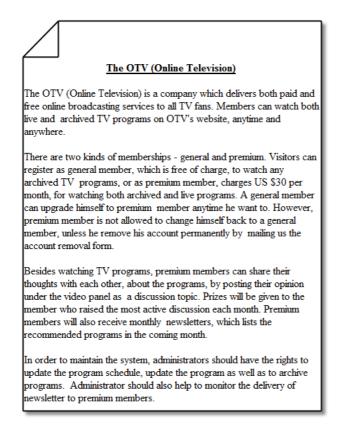

 Download <u>OTV.vpp</u> and open it in Visual Paradigm. You can open a file by selecting Project > Open from the application toolbar. 3. Open <u>Textual Analysis</u> and take a look. The problem description was written in it.

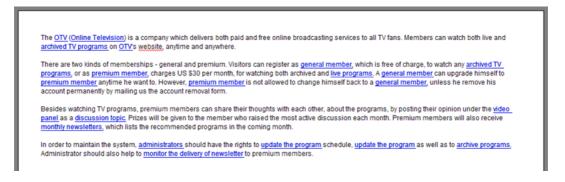

4. The words highlighted in blue are terms add into glossary before. Let's open the Glossary Grid to take a look. Select **Modeling > Glossary > Glossary Grid** from the application toolbar.

| Name                           | Aliases                      | Labels | Description                                                                                           |
|--------------------------------|------------------------------|--------|----------------------------------------------------------------------------------------------------|
| monthly newsletters            | newsletters                  |        | An email to send to user every month, to give information on the company, as well as to list the reco |
| general member                 | general membership           |        | The person who own the free membership, and is allowed to watch free programs                         |
| program schedule               | program timetable            |        | The timetable of TV programs                                                                          |
| archive programs               |                              |        | To mark a program as archived                                                                         |
| discussion topic               |                              |        | Opinion posted by premium members, which talks about the program                                      |
| administrators                 | admin                        |        | The person who owns the right to manage the upload and removal of programs, and the membership        |
| archived TV programs           | archived programs            |        | The program that was firstly broadcast for at least 3 months                                          |
| live programs                  |                              |        |                                                                                                    |
| monitor the delivery of newsle |                              |        | To make sure the newsletter are delivered. Failure delivery should be checked, and a re-send action s |
| update the program             |                              |        | To update the list of programs on the programs page                                                   |
| premium member                 | premium membership           |        | The person who own the premium membership, and is allowed to watch both free and paid programs        |
| OTV                            | Online Television, Online TV |        | A company which delivers both paid and free online broadcasting services.                             |
| video panel                    | video pane                   |        | The panel for playing a program                                                                       |

5. Read through the glossary grid, which lists the important terms collected from textual analysis.

6. We need to identify use cases base on the terms. Let's try with the term *general member*. Rightclick on it and select **Transit to New Use Case** from the popup menu.

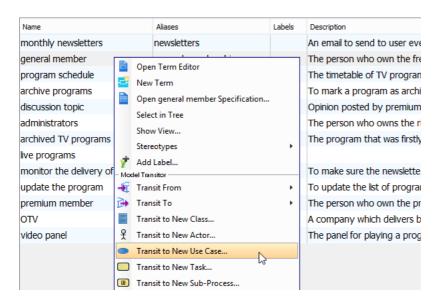

7. On the right hand side of the **Transit Model Element** window, click on ... next to **Parent Model** field. We are going to select a parent for placing the use case.

| ransit: 🗧     | -> 🔵 general member |           |            |            | Par         | ent Model: | Glossary     |
|---------------|---------------------|-----------|------------|------------|-------------|------------|--------------|
| Constraints   | Diagrams Tra        | ceability | References | Project Ma | anagement   | Quality    | Comments     |
| General       | Extension Points    | Relations | Chart F    | Relations  | Stereotypes | Т          | agged Values |
| Name: general | member              |           |            |            |             |            |              |

8. In the Select Parent Model window, select the project root node.

| <b>\$</b>          | Select Parent Model                 | ×           |
|--------------------|-------------------------------------|-------------|
| Select Parent Mode | el                                  |             |
| Please select pare | ent model for transit model element | s.          |
|                    |                                     | A New Model |
| Tory<br>Slossary   |                                     |             |
|                    |                                     |             |
|                    |                                     |             |
|                    |                                     |             |
|                    |                                     |             |
|                    |                                     |             |
| L                  | ОК                                  | Cancel      |

- 9. Click on **New Model**.
- 10. Enter Use Case Model as model name and click OK.

| Referen           |          | Project Management | Quality | Comments                    |
|-------------------|----------|--------------------|---------|-----------------------------|
| Tagged<br>General | Children |                    |         | Traceability<br>Stereotypes |
| cacipuon.         |          |                    |         |                             |
| escription:       |          |                    |         |                             |

11. Click **OK** in the **Select Parent Model** window to confirm your selection.

12. Change the name of use case from *general member* to *Register as general member* to match the naming convention of use case.

| Constraints      | Diagrams         | Traceability  | References   | -          | lanagement      | Quality Comments |
|------------------|------------------|---------------|--------------|------------|-----------------|------------------|
| General          | Extension Points | Relations     | Chart        | Relations  | Stereotypes     | Tagged Values    |
|                  |                  |               |              |            |                 |                  |
| lame: Register a | s general member | T             |              |            |                 |                  |
|                  |                  |               |              |            |                 |                  |
| ank: Unspecifie  | ed               |               |              |            |                 | ×                |
| escription:      |                  |               |              |            |                 |                  |
|                  |                  |               |              |            |                 |                  |
| The person       | who own the fre  | e membership  | and is allow | ed to wate | h free program  | ne               |
| ine person       | who own the fre  | e membership, | and is allow | ed to wate | in free program | 113              |

- 13. Click **OK** to proceed.
- 14. In the **Visualize Model Element** window, keep **Create new diagram** selected, and rename diagram to *OTV Use Case Diagram*.

| <b>\$</b>                         | Visualiz                       | ze Mod     | el Element         |                         | ×              |
|-----------------------------------|--------------------------------|------------|--------------------|-------------------------|----------------|
| Visualization Options             | of the following visualization | options to | show the models    | s in new diagram or exi | sting diagram. |
| Oreate new diagr<br>Diagram name: | oTV Use Case Diagram           | Ι          | 2                  | Use Case Diagram        | ~              |
| Show in existing of               |                                | ~          |                    |                         | •              |
| Ο ΟΤΥ                             |                                |            | Preview<br>Preview | Stretch Y               |                |
| 🔵 Do not visualize                |                                |            |                    |                         |                |
|                                   |                                |            |                    |                         | Create         |

15. Click **Create** to continue. You should see a new use case diagram being created, with the case *Register as general member* appear in it.

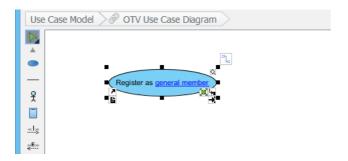

- 16. Press on **Ctrl + Tab** to go back to the glossary grid.
- 17. Repeat the above steps to transit other terms as use cases.

| Term                    | Identified Use Case           |
|-------------------------|-------------------------------|
| archived TV<br>programs | Watch archived program        |
| premium member          | Register as premium<br>member |
| discussion topic        | Post discussion               |
| monthly<br>newsletters  | Issue monthly newsletters     |
| program<br>schedule     | Update program<br>schedule    |
| archive programs        | Archive programs              |
| live programs           | Watch live program            |

But note that we need to visualize the use cases to the "existing" use case diagram created before.

| Visualize Model Element   ×                                                                                                    |
|----------------------------------------------------------------------------------------------------|
| You can choose one of the following visualization options to show the models in new diagram or existing diagram.   Visualization Options   Orreate new diagram   Image: Show in existing diagram   Image: Image: Imag |
| O Do not visualize                                                                                                    |
| Show                                                                                                    |

18. When finished, the following use cases are obtained.

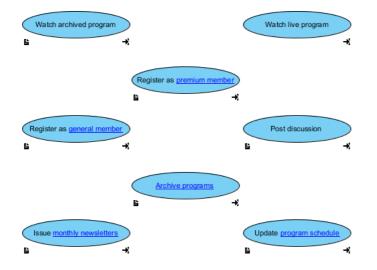

### 19. Create actors Visitor, General Member, Premium Member, Administrator.

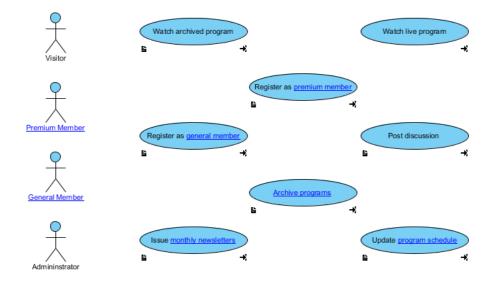

20. Connect the actors with use cases as shown below.

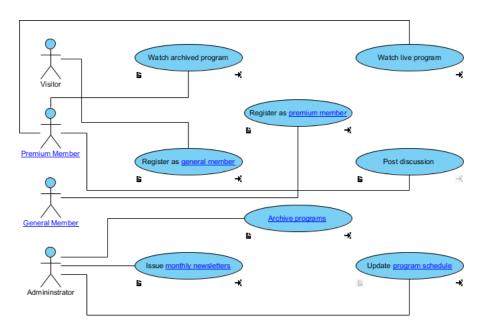

## 21. Tidy up the diagram to make it look better.

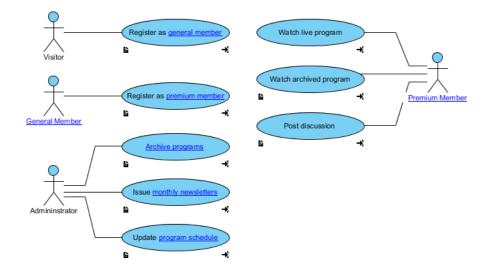

# Resources

1. <u>OTV.vpp</u>

#### **Related Links**

• Full set of UML tools and UML diagrams

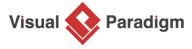

Visual Paradigm home page (https://www.visual-paradigm.com/)

Visual Paradigm tutorials (https://www.visual-paradigm.com/tutorials/)